**Unicont SPb Ltd** 

# Analog digital programmable converter ADPC-101

Technical Documentation

(101-4-30102013)

St. Petersburg 2017

## **Table of Contents**

| 1.  | GENERAL                                                            | 3  |
|-----|--------------------------------------------------------------------|----|
| 2.  | DELIVERY SET                                                       | 3  |
| 3.  | PERFORMANCE SPECIFICATIONS                                         | 3  |
| 4.  | DEVICE INSTALLATION                                                | 5  |
| 5.  | UNIT OPERATION                                                     | 11 |
| 6.  | AUXILIARY MODE FOR DISPLAY OF SIGNAL STATUS AT INPUT<br>TERMINALS. | 12 |
| 7.  | ADDITIONAL DISPLAYING MODES                                        | 13 |
| 8.  | MENU FUNCTIONS AND CHANGING OF SETTINGS                            | 14 |
| 9.  | EXAMPLE OF CONNECTING ADPC-101                                     | 17 |
| 10. | TRANSPORTATION AND STORAGE                                         | 18 |
| 11. | RECYCLING                                                          | 19 |
| 12. | WARRANTY                                                           | 20 |
| 13. | DATE OF PACKING                                                    | 21 |
| 14. | ACCEPTANCE DETAILS                                                 | 21 |
| 15. | DATE OF COMMISSIONING                                              | 21 |

## 1. General

Thank You for purchasing our ADPC-101 navigation device. Design and production of this device are developed in compliance with applicable industrial standards for marine use.

This device is mounted on ships with gyrocompasses and logs not capable to generate current values in NMEA format for navigation equipment needing course and speed data in digital form.

Device executes the following functions:

- Reception of current course value from gyrocompasses with synchro or stepper interface;

- Reception of current speed value from logs with stepper interface or interface on "closing" contact;

Indication of current speed and course values in built-in display;

Conversion of received data into NMEA-0183 format;

- Transmission of converted course and speed data via standard interface (RS-232 and RS-422/485 ports) to external devices in NMEA-0183 format.

Operating modes of this device are easily tuned by user-friendly menu options and widely used symbols on keyboard pads.

# 2. Delivery Set

- 1. ADPC-101 converter 1 piece

1 piece

2. Operation manual

3. Performance specifications

### Types of connected equipment

- 1. Gyrocompasses:
- gyrocompass with synchro type;
- gyrocompass with stepper type.
- 2. Logs:
- log with stepper (pulses) type;
- log with interface on "closing" contact.

### **Input signals**

- 1. Gyrocompass:
- sine voltage of synchro windings;
- voltage pulses (stepper type compass)
- voltage up to 350V
- frequency up to 500Hz
- gyro ratio 360x, 240x, 180x, 90x, 60x, 36x

Rate of course variations (during vessel turning) up to 80 degrees/s

- 2. Log:
- voltage pulses (stepper type interface);
- "closing" contact
- voltage up to 350V
- 100/200/300/400/500/600 pulses per mile

### Input specification

- - optoisolated inputs (exclude log with closing contact)
- switching level 3V/6V (switched by jumpers)

### Output

- 1. Ports:
- two asynchronous serial interfaces RS-232, RS-422/485
- parity no/even/odd
- stop bits 1 or 2
- NMEA refresh: 1, 2, 5, 10Hz
- 2. Output signal format:
- - standard line NMEA 0183 with line checksum;
- - number of options for line output: 63 (sets by 3 separate options)
- 3. Format parameters:

| Data bit:    | 8 bit;         |       |        |        |        |        |        |        |
|--------------|----------------|-------|--------|--------|--------|--------|--------|--------|
| Rate, bit/s: | 2400, 4800,    | 9600, | 14400, | 19200, | 28800, | 38400, | 57600, | 76800, |
|              | 115200, 230400 |       |        |        |        |        |        |        |

### Indicator

| Туре       | LCD with backlighting |
|------------|-----------------------|
| Lines      | 2                     |
| Characters | 16                    |

### **Range of measurements**

| Speed:   | 099.9 knots    |
|----------|----------------|
| Heading: | 0359.9 degrees |

### Data statement precision

| Course value | 0.1 degree |
|--------------|------------|
| Speed value  | 0.1 knot   |

### Keyboard

- 3x4, film-type, with upper and lower case.
- sound when any key is depressed
- function of operator idling

### **Power supply**

- 12..24 VDC, galvanic isolation
- power consumption 150 mA maximum

Working temperature -20..+55 °C Storage temperature -60..+70 °C Weight 1.5 kg Overall dimensions 200 x 134 x 64 mm

# 4. Device installation

Mount unit in easy of access place, for example: vertical wall inside of ship.

### Safety precautions

- Avoid device sinking in water and water ingress inside device casing.

- While disconnecting power supply cable, observe correct procedure for disconnection of cable contacts, avoid contact with printed circuit board.

- Do not use organic solvents during cleaning of device surface to avoid damages of applied decals.

### **Prohibited:**

- to use device in floor-mounted position;
- to expose device for mechanical shocks and tensioning of power supply cable;
- to use faulty device.

### Note:

This device should be mounted at least 1 meter from magnetic compass.

It is recommended to install device in the following order:

- remove the device face panel;
- firmly secure separated casing without face panel on a vertical wall
- route and pass connecting cables from external devices through cable entries;

Arrangement of openings, the spacing between openings and overall dimensions are indicated in Figure 1.

### Caution

- The whole equipment being connected to the device must be deenergized for the period of connection.

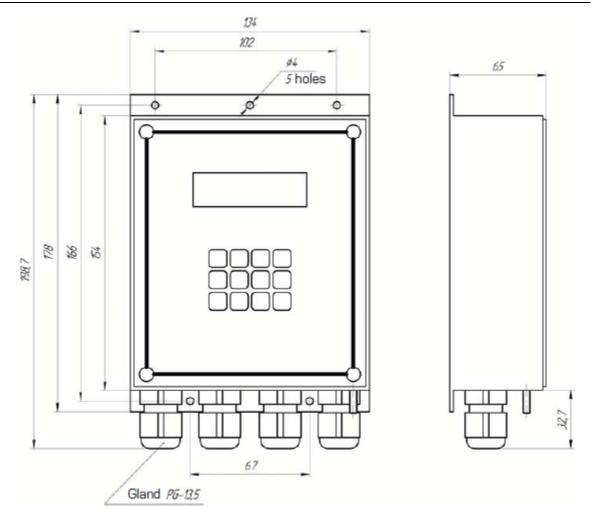

Figure 1 ADPC-101 mounting dimensions

### Input channels

2.

Converter has four cable entries to route wires from external devices inside the device and to connect them to relevant terminals of terminal strips.

- connect cables to terminal blocks of unit
- secure the device face panel on mounted casing;
- tighten gland seals of cable entries.

Arrangement of terminal strips on the board and purpose of contacts are stated in Figure

Wiring diagram for power supply source, output contacts of gyro compass, log and consumers of course and speed values in NMEA format are stated on diagram – Figure 3 and Figure 4.

### 1. Inputs for gyro compass

Both types of gyro compass, namely synchro and stepper (pulse) type are connected to the same optically isolated inputs capable to change switching threshold.

### Connector J1,

Inputs: CS1-, CS1+, CS2-, CS2+, CS3-, CS3+, CSR-, CSR+.

1.1 Synchro type gyrocompass.

Synchro type gyrocompass is connected as follows:

- output of 1st winding is connected to contacts CS1+, CS3-;
- output of 2nd winding is connected to contacts CS2+, CS1-.
- output of 3rd winding is connected to contacts CS3+, CS2-.
- output of win ce winding is connected to contacts CSR+, CSR-.

1.2 Stepper type gyrocompass.

Stepper type gyrocompass is connected as follows:

- all inputs with sign "-" in designation are connected jointly and further are connected to a common gyrocompass wire (GND), and compass outputs are connected to relevant inputs "+" as designated.

### 2. Inputs for log

2.1 Inputs for log with interface on "closing" contact.

### **Connector J2**

inputs LOG, GND.

2.2 Input for log with stepper type interface.

An input is optically isolated which is capable to change switching threshold.

### **Connector J2**

inputs LOG-, LOG+.

### **3. Information outputs**

Information is relayed through asynchronous serial interface of two types:

RS-232: Connector J3, output TX, common wire GND;

RS-422/485: Connector J3, differential outputs TX- and TX+, common wire GND.

### 4. Power supply

DC voltage power supply within +12..24 V is applied to connector J3.

Power consumption is 150 mA maximum.

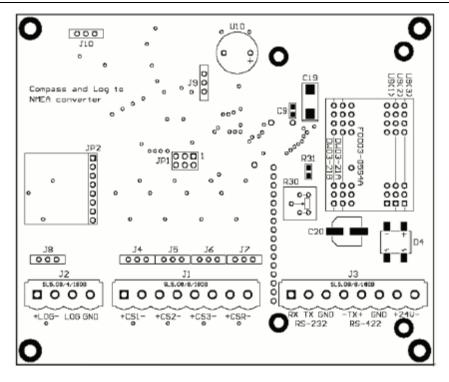

Figure 2 Arrangement of terminals on printed circuit board.

To change switching threshold of optically isolated inputs of log and gyro compass, use DIP-switches J4, J5, J6, J7, J8 (or jumpers). With closed contacts, threshold input voltage is approximately 6 V and about 3V with open contacts.

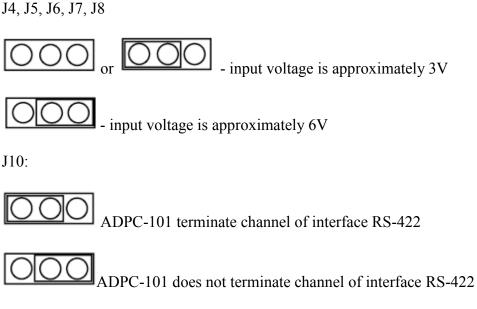

Contacts J9 and JP1 use for programming and never using during exploitation of unit

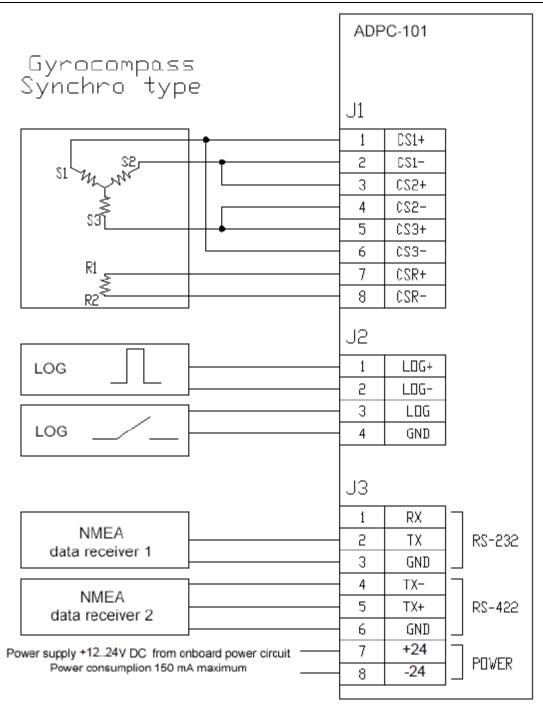

Figure 3 Wiring diagram for synchro type gyrocompass.

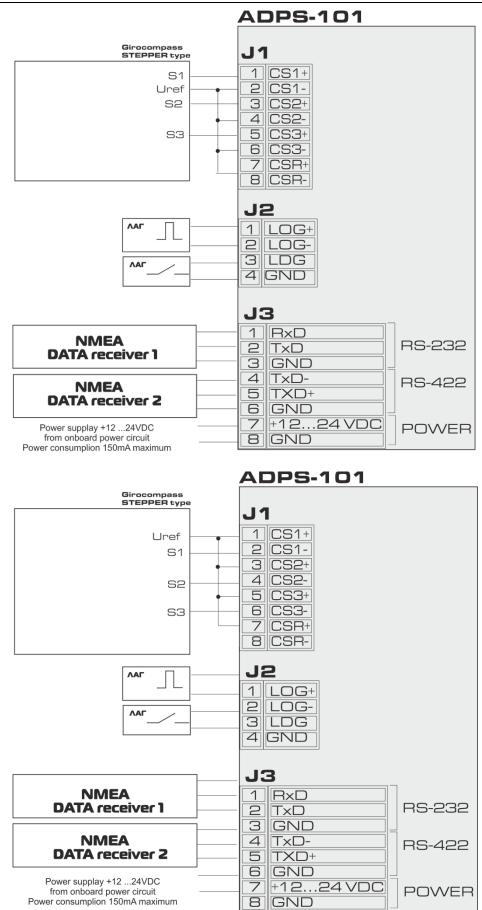

Figure 4 Wiring diagram for stepper type gyrocompass.

# 5. Unit operation

### Caution

- Before device commissioning, at first complete installation procedure (see para. 4 "Device installation") and connections (see p.4 "Device Installation").

## 5.1 Device switch on procedure

When power is applied, device transfers to review mode of course and speed values; besides, readings of compass or log values are indicated as zeroes and the signal at converter output will be disabled. The unit is in standby mode for input of initial course value and instructions for applicable types of gyrocompass and log. Before input of an initial course value the alarm system will work.

To achieve correct device operation, select type of compass and log in menu settings (see p.6 "Menu functions and changing of settings") and manually enter the current course value for gyrocompass in use.

Should received values of compass and log are not trustworthy, display with show the sign '?' (question) at the beginning of relevant line.

- indicator readings during device power ON (mode of review for current course and speed values).

### Note

unit;

When the type of compass, namely stepper/synchro is switched over, again enter the current gyrocompass value.

# 5.2 Condition defining the requirement to assume the initial course

To define the condition whether the initial course should be preliminarily required to be assumed (or not) select the following menu option: "NEED ENTER GYRO". If that option has been pre-set to "YES", then follow the setting instruction given in § 5.3. If there were "NO" set, then the device (as soon as switched on) shall immediately commence transmission of the NMEA-sentences containing besides the data about velocity (given this parameter had been preliminarily set according to § 8.8.4).

## 5.3 Input of initial course value

- look at and remember course readings on gyrocompass, which is connected to the

- press on the key [1] on converter keyboard;

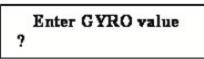

- there will be a prompt to enter course value:
- enter course value by using keys with applied digits and decimal point [.];

- Press [ENTER].

The screen returns to a mode for review of current compass course and log speed, delivery of a sound signal stops .

When it is necessary to edit or delete the last character of entered value one may use the key [CLEAR].

Keys [.] and [CLEAR] are entered in the upper case and after depression [.] the case automatically shifts to the lower case and remains in the upper case when [CLEAR] is depressed.

Use key [SHIFT] key to change cases.

The status of case can be visually defined by cursor status:

- blinking cursor with illumination of font recticle lower case;
- no blinking (underlining) upper case.

### Caution

- All tuned options are stored in ROM memory and remain unchanged after power ON/OFF. If gyrocompass course readings were changed during converter power OFF period, enter a new current course value to ensure correct operation of device.

### Note

- In this mode of tuning one may enter a number with floating point and one decimal point of decimal fractions. If incorrect value is entered (over 359.9) the number will be ignored.

- In case of operator idling and selected option unuse timeout (in position 5s, 10s, 15s, 20s, 25s except for OFF) there will be an automatic exit from input mode to review mode of course and speed values without changing of any option.

- Selected options are preserved only after depression on [ENTER].

After selection of gyrocompass and log types and input of initial course value and reception of trustworthy data, device starts to transmit NMEA signal to both outputs RS-232 and RS-422/485 in parallel, once per second.

### Example.

For input value "320.3" should press: [1] [3] [2] [0] [SHIFT] [.] [3] [ENTER]

# 6. Auxiliary mode for display of signal status at input terminals.

In this mode display shows logical status of signals at device inputs which may be used during device deployment.

# GYRO: R 123 LOG: Level x xxx x

To go into this mode press on [9] key.

- logic '0' denotes that a signal level at relevant optically isolated input is below switching threshold.

- logic '1' denotes that a signal level at relevant optically isolated input has exceeded switching threshold.

- 123 1st, 2nd, 3rd gyrocompass's windings

For input of "closing contact" type log

- logic '0' denotes that the contact is opened
- logic '1' denotes that the contact is closed.

The unit will be in this mode until operator initiates exit by pressing on any key.

# 7. Additional displaying modes

## 7.1 Total trip displaying

In this mode display shows total trip of a ship after last nulling of total trip counter. Nulling except after shutdown of converter or with pressing [7] key by operator. After activating this mode upper string of display with log information changed to string with information about haul.

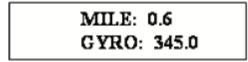

To go into this mode press on  $\left[F2\right]$  key. To go out from this mode press on  $\left[F2\right]$  key again.

NMEA data output in this mode does not stop or change.

## 7.2 Displaying of ROT (rate of turn)

In this mode display shows current rate of turn of a ship. After activating this mode lower string of display with current heading information changed to string with information about ROT.

To go into this mode press on [3] key. To go out from this mode press on [3] key again.

# 8. Menu functions and changing of settings

Press on [F3] key and enter menu of settings. Use [3], [0] keys (up and down) for scrolling between options.

Use [6], [8] keys (left, right) to select probable option values.

Again press on **[F3]** key for exit from selected mode. Selected options are stored only after pressing on **[ENTER]**.

When operator is idling and **unuse timeout** option is selected (in positions 5s, 10s, 15s, 20s, 25s except for OFF) an automatic exit from the menu is initiated without changes of any option.

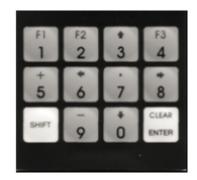

## 8.1 Gyrocompass tuning

- 8.1.1. GYRO ratio 360x, 240x, 180x, 90x, 60x, 36x
- 8.1.2. GYRO sign direction of compass rotation: positive, negative.

8.1.3. GYRO type – gyrocompass type: selsyn, stepper.

### Note

Again enter the current compass value during switching of stepper/ synchro compass type.

8.1.4. GYRO ref polarity – selection of reference signal polarity: positive, negative.

- as far as synchro type compass is concerned, selection of negative polarity causes signal inversion and operation for signal edge shift by 180 degrees.

- as far as stepper type gyrocompass is concerned, positive polarity corresponds to high level and negative one to low level, which is used for determination of gyrocompass working mode.

## 8.2 Log tuning

8.2.1. LOG pulse/mile – number of pulses per one mile. 100, 200, 300, 400, 500, 600.

Note

If log pulse repetition period at exact moment exceeds data update interval (1s), speed is computed based on current measurement history following the last log pulse.

8.2.2. LOG bounce delay – time for programmable deletion of contact "bounce": 10 ms, 20 ms, 30 ms, 40 ms, 50 ms, 70 ms, 100 ms.

## 8.3 Serial port tuning

8.3.1. COM baudrate – baud rate, bit/s: 2400, 4800, 9600, 14400, 19200, 28800, 38400, 57600, 76800, 115200, 230400.

8.3.2. COM parity – parity bit: NO, EVEN, ODD (no, even, odd).

8.3.3. COM stop bits – number of stop bits: 1 bit, 2 bits.

## 8.4 Keyboard tuning

Button click - sound click of depressed key: Yes, No.

## 8.5 Display tuning

**DISPLAY REFRESH** - refresh frequency of displayed data: 1, 2, 5 and 10 Hz

## 8.6 Operator idling (timeout) tuning

Unuse timeout – time of automatic OFF for backlighting and exit from menu of options or input mode in case of operator idling: 5 second, 10 second, 15 second, 20 second, 25 second, OFF.

## 8.7 Alarm tuning

Alarm – ON, OFF. If option is setted, device is emitted sound when input data from gyrocompass or lag is incorrect and beginning course value not initialized.

## 8.8 NMEA tuning

 $8.8.1.\,$  NMEA REFRESH – refresh frequency of output data: 1, 2, 5 and 10 Hz

8.8.2. NMEA ROT fmt – format of output NMEA line with current ROT (rate of turn) information:

**Disabled** - output of ROT information is disabled **TIROT** - \$TIROT,x.x,A\*cs **HNROT** - \$HNROT,x.x,A\*cs

8.8.3. NMEA GYRO fmt – format of output NMEA line with current heading value:

**Disabled** - output of heading value is disabled **AGHDT** - \$AGHDT,x.x,T\*cs **HEHDT** - \$HEHDT,x.x,T\*cs **HCHDT** - \$HCHDT,x.x,T\*cs **SIVHW** - \$SIVHW,x.x,T,,,x.x,N,,\*cs (mixed format: speed and heading value in one NMEA line) 8.8.4. NMEA LOG fmt – format of output NMEA line with current speed

value:

Disabled - output of speed value is disabled VMVTG - \$VMVTG,,,,,x.x,N,,\*cs VMVBW - \$VMVBW,x.x,,A,,,\*cs (NMEA v 2.0) IIVTG - \$IIVTG,,,,,x.x,N,,\*cs IIVBW - \$IIVBW,x.x,,A,,,\*cs SIVHW - \$SIVHW,x.x,T,,,x.x,N,,\*cs (mixed format: speed and heading value in one NMEA line) VMVBW - \$VMVBW,x.x,,A,,,A,,V,,V\*cs (NMEA v 2.3)

cs – checksum.

## 8.9 Non-authenticity of data

1. Non-authenticity of gyrocompass data.

Non-authenticity is defined by absence of reference signal.

- As far as stepper type gyrocompass is concerned – lack of required level;

 As far as synchro type gyrocompass is concerned – lack of sine signal differentials, emergence of timing jitter (breaking of sector alteration priority) or presence of inadmissible states.

2. Non-authenticity of log data.

Non-authenticity is determined provided that measured speed is 100 knots and more.

In case when gyrocompass and/or log data are not trustworthy, relevant NMEA line is stopped for transmission to serial port and display shows '?' (question) – at the beginning of relevant line, if alarm option is setted, device is emitted sound

When trustworthy data are displayed, data transmission is resumed.

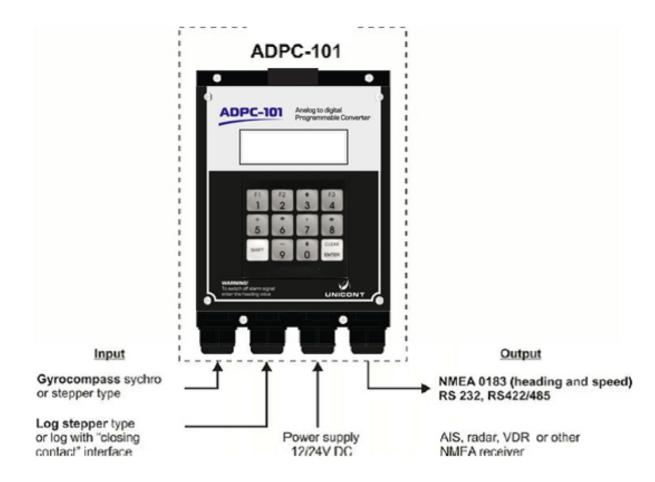

9. Example of connecting ADPC-101

# **10.Transportation and Storage**

The divice shall be stored in heated space at air temperature of +5 °C to +35 °C (maximum values of -55 °C to +70 °C), at relative humidity of air not exceeding 95 % at temperature of +25 °C and content of dust, oil, moisture and aggressive admixtures in the air not exceeding the norms envisaged by GOST 12.1.005-88 for the working zone of production areas.

The device shall be transported in transport container of the manufacturer in closed transport.

Means of transport:

- automobile and railway closed transport (covered wagons, universal containers)
- by air (in pressurized and heated bays of airplane)
- by sea (in dry service spaces).

The device shall be transported in accordance with the transport regulations in force for the particular transport.

During handling operations and transportations strictly observe the requirements of handling marks on boxes and do not allow bumps and impacts which can affect preservation and serviceability of the device.

Packed devices shall be reliably secured in vehicles.

After storage in stores or transportation at temperature below +10 °C the devices shall be unpacked only in heated spaces after keeping them unpacked in under normal climatic conditions for 12 hours.

# 11. Recycling

Do not recycle the packing of a new product, its parts with defects identified during its operation as well as the overage product as common household waste since they contain materials and raw materials suitable for their recovery.

Decommissioned and unused components should be delivered to a specialized waste collection center licensed by local authorities. You can also send the overage equipment to the manufacturer for its further recycling.

Proper recycling of the product components will prevent potential negative consequences for human health and the environment, as well as provide recovery of the product component materials while substantially saving on energy and resources.

The product does not endanger human life and health or the environment during and after its service life.

This product should be recycled following the requirements applicable to electronic equipment.

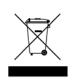

Products marked with a crossed-out recycle bin should be recycled apart from common household waste.

## 12.Warranty

The manufacturer guarantees the unit ADPC-101 complies with this manual provided that the operation, transportation and storage conditions are adhered to during the warranty period.

The unit's warranty period expires 24 months from the date of its shipping from the manufacturer's storehouse.

Within the warranty period, the owner is entitled for a free repair, or a replacement of a separate part, provided that the malfunction occurred through the manufacturer's fault.

Warranty repair is provided if the unit is submitted with the manufacturer's label and a legible serial number available on it, as well as this operating manual.

The manufacturer is not responsible and cannot guarantee the unit's operation:

1. After the warranty period is over;

2. In case of the failure to observe the unit's operation, transportation, storage and installation rules and conditions;

3. If the unit is in an unmarketable condition, or has a damaged body, and other causes beyond the manufacturer's control;

4. If self-made electrical devices were used.

5. If there was an attempt to repair the unit by a person who is not an authorized representative of the manufacturer.

If the owner loses this operating manual or the manufacturer's label with a serial number, the manufacturer shall not provide their copies, and the owner shall be divested of the right for a free repair during the warranty period.

Upon the warranty expiry, the manufacturer shall facilitate the repair of the unit at the owner's expense.

Note: in case of warranty repair, the unit's disassembling from the installation site and its delivery to the manufacturer's service center are done at the owner's expense.

Visit the manufacturer's website <u>www.unicont.com</u> (section "support/warranty") to find:

- forms to fill in claims,
- full warranty description;
- full description of the warranty service rendering procedure.

The manufacturer service center's address and contact details: Unicont SPb, Ltd. Bld. 26E Kibalchich Str., Saint Petersburg, 192174, Russia tel.: + 7 (812) 602 02 64 fax: +7 (812) 362 76 36 e-mail: <u>service@unicont.com</u>

# 13. DATE OF PACKING

| Analog digital programmable converter |                          |                 | ADPC-101            |                           | N⁰                    |  |  |
|---------------------------------------|--------------------------|-----------------|---------------------|---------------------------|-----------------------|--|--|
|                                       | name of article          |                 | designation         |                           | serial number         |  |  |
| Packed Unicont SPb Lt                 |                          | ont SPb Ltd., R | ussia.              |                           |                       |  |  |
|                                       | 0,1100                   | Manufacture     |                     |                           |                       |  |  |
|                                       | 1                        | 0.1             |                     |                           |                       |  |  |
| a                                     | ccording to the require  | ements of the c | current technical d | locumentati               | on.                   |  |  |
|                                       |                          |                 |                     |                           |                       |  |  |
|                                       | post                     | signature       | clari               | fication of sig           | gnature               |  |  |
|                                       |                          |                 |                     |                           |                       |  |  |
|                                       |                          | _               |                     |                           |                       |  |  |
| ye                                    | ar, month, day           |                 |                     |                           |                       |  |  |
| 1,                                    | 4. ACCEPTAN              | CE DETA         | ILS                 |                           |                       |  |  |
| Ĩ                                     |                          |                 |                     |                           |                       |  |  |
| Analog dig                            | ital programmable con    | verter          | ADPC-101            | No                        | · 1 1                 |  |  |
|                                       | name of article          |                 | designation         |                           | serial number         |  |  |
| W                                     | as manufactured and      | accepted in a   | ccordance with th   | e regulator               | v requirements of the |  |  |
|                                       | lards and applicable tee |                 |                     |                           |                       |  |  |
|                                       |                          |                 |                     |                           |                       |  |  |
|                                       |                          | Quality         | control representa  | tive                      |                       |  |  |
|                                       |                          |                 |                     |                           |                       |  |  |
|                                       |                          |                 |                     |                           |                       |  |  |
|                                       | tamp<br>ere signature    |                 | clar                | ification of sig          | anatura               |  |  |
| 1                                     | signature                |                 | Clai                |                           | gnature               |  |  |
| _                                     |                          |                 |                     |                           |                       |  |  |
|                                       | year, month, day         |                 |                     |                           |                       |  |  |
|                                       |                          |                 |                     |                           |                       |  |  |
| 1:                                    | 5. DATE OF CO            | OMMISSI         | ONING               |                           |                       |  |  |
| 1                                     |                          |                 |                     |                           |                       |  |  |
| Analog dig                            | ital programmable con    | verter          | ADPC-101            | $\mathbb{N}_{\mathbb{Q}}$ |                       |  |  |
|                                       | name of article          |                 | designation         |                           | serial number         |  |  |
| The unit has                          | been put into operatior  | 1.              |                     |                           |                       |  |  |
| Date of instal                        | llation:                 |                 |                     |                           |                       |  |  |
| Place of insta                        | Illation:                |                 |                     |                           |                       |  |  |
| Person in cha                         | rge of installation:     |                 |                     |                           |                       |  |  |